## $\sim$  QQ  $\sim$

## iPhone5s

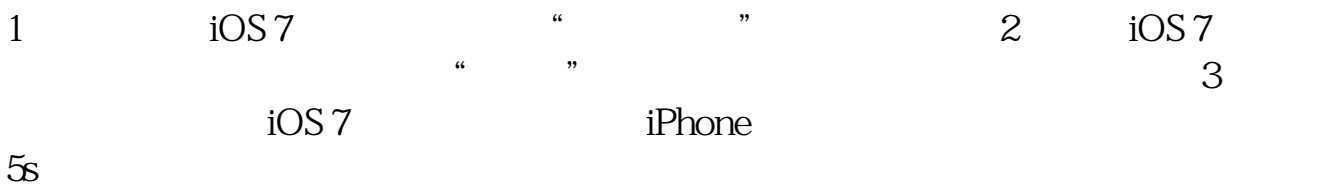

# iphone

 $\frac{1}{2}$   $\frac{1}{2}$  点击股市前面的-号按钮;  $\frac{1}{2}$   $\frac{1}{2}$ 

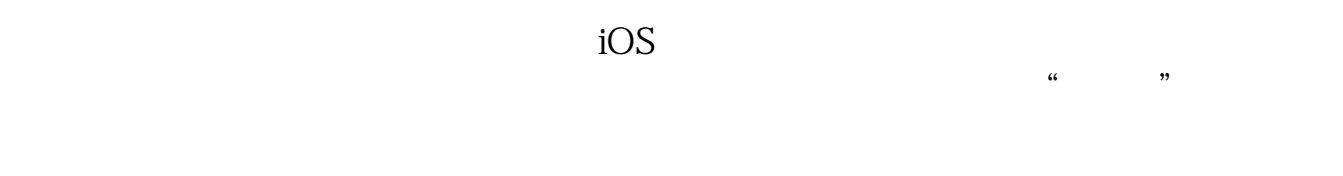

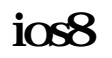

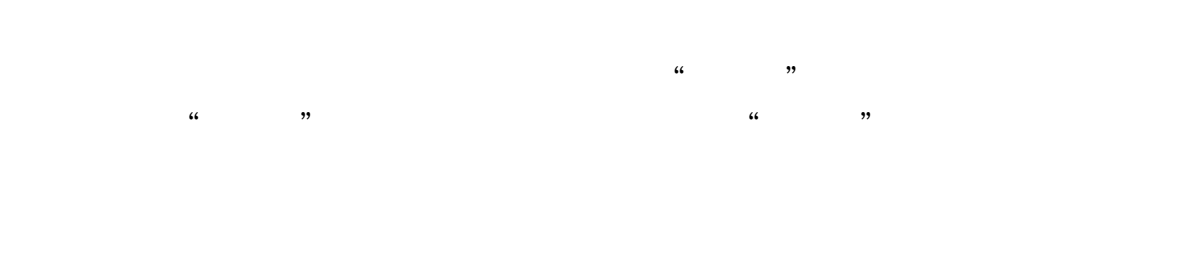

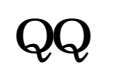

 $\eta$  iPhone5s  $\alpha$ ,  $\eta$  iOS 7设置,然后进入"通知中心"设置。

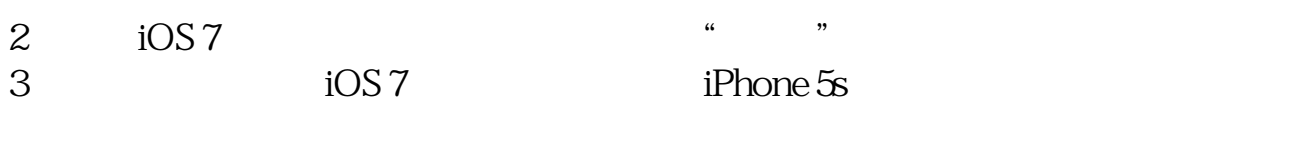

 $QQ$  $Q\bar{Q}$ a and  $Q\bar{Q}$ 

## **六、5s股市怎么关闭**

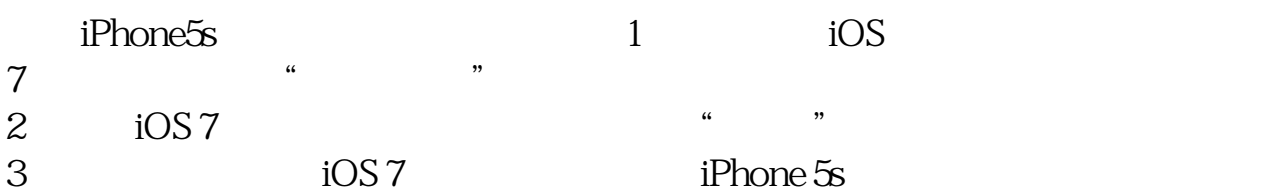

#### **股识吧 gupiaozhishiba.com**

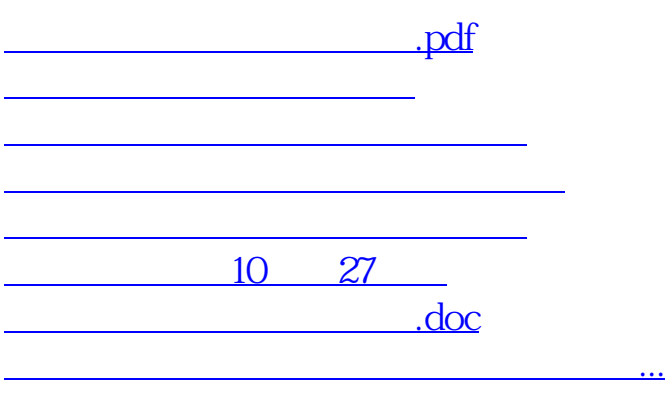

<https://www.gupiaozhishiba.com/chapter/44688914.html>